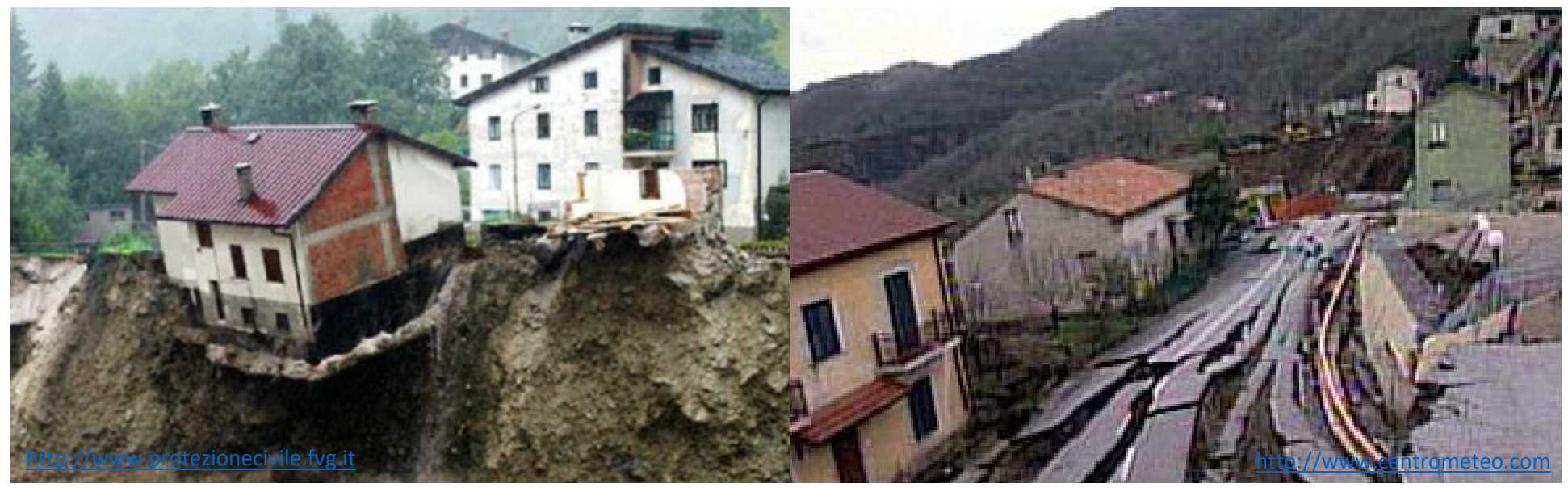

# Rischio idrogeologicoAdB toolbox

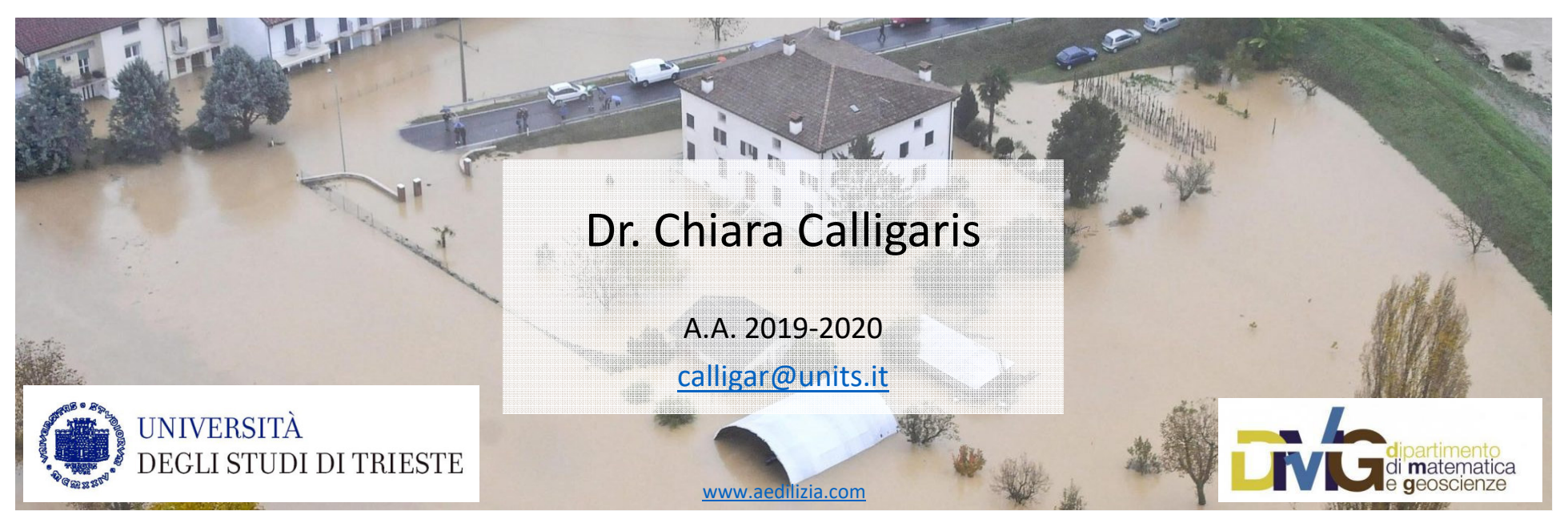

# **Bibliografia di riferimento**

Ministero dell'Ambiente e della Tutela del Territorio e del Mare -Geoportale Nazionale, **MANUALE D'USO DEL SOFTWARE APPLICATIVO ADB-TOOLBOX (VERSIONE 1.8 E SUPERIORI) IDRA2D** *Debris Flow, 2013* 

*Scaricabile da:*

http://www.pcn.minambiente.it/mattm/adb-toolbox/

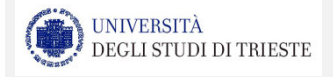

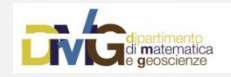

# **AdB-Toolbox**

AdB-Toolbox è un applicativo GIS (Geographical Information System) OPEN **SOURCE** che può essere utilizzato per visualizzare ed elaborare dataset spaziali. L'applicativo è stato sviluppato nell'ambito del Geoportale Nazionale (GN) e ulteriormente integrato di funzionalità specifiche nell'ambito del progetto Sistema Cartografico Cooperante (SCC), del Piano Straordinario di Telerilevamento Ambientale (PST-A), della sua estensione, ed ulteriormente evoluto all'interno del presente progetto PON Sicurezza per il Monitoraggio dell'Impatto Ambientale dovuto a Reati Ambientali (PON - MIADRA).

AdBToolBox, basato su tecnologie e librerie di tipo open source, è pertanto uno strumento standard, aperto, espandibile, consultabile da diverse categorie di utenza per analisi di diverso livello di complessità.

http://www.pcn.minambiente.it/mattm/adb-toolbox/

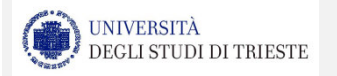

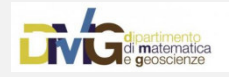

# **IDRA2D** *DF*

L'impianto applicativo si configura come potenziamento ed integrazione delle funzionalità di AdB-ToolBox mediante la progettazione <sup>e</sup> lo sviluppo di un'estensione specifica, **IDRA2D** *DF* che offre un fattivo contributo alla stesura delle mappe di pericolosità da alluvione <sup>e</sup> alla determinazione dei parametri principali che caratterizzano <sup>i</sup> fenomeni alluvionali.

**IDRA2D** *DF* implementa funzionalità di modellazione bidimensionale delle **COLATE DETRITICHE MONOFASICHE.**

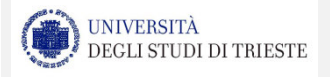

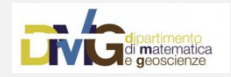

La Direttiva Europea ha come scopo quello di istituire un quadro per la valutazione <sup>e</sup> la gestione dei rischi di alluvioni volto <sup>a</sup> ridurre le conseguenze negative per la salute umana, l'ambiente, il patrimonio culturale <sup>e</sup> le attività economiche connesse con le alluvioni all'interno del territorio nazionale. All'interno del Progetto PON – MIADRA, <sup>è</sup> stato costruito l'applicativo AdB-ToolBox con un innovativo strumento di analisi.

Tale strumento vuole essere d'ausilio per analizzare la propagazione di una colata detritica al fine di permettere all'utenza di delineare gli effetti della stessa sul territorio.

L'utilizzo di uno **strumento di propagazione bidimensionale** di tale tipo <sup>è</sup> legata alla necessità di confrontare, anche in termini quantitativi <sup>e</sup> non solo qualitativi, le variazioni di estensione di una colata con l'esistente PAI (Piano stralcio per **l'Assetto Idrogeologico), di definire una nuova mappatura della potenziale** estensione della stessa laddove se ne venisse a creare la necessità, o ancora di studiare l'effetto post operam di una struttura di progetto o di un intervento **idraulico di miglioramento dei deflussi.**

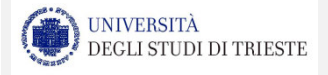

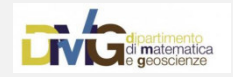

In aggiunta al sistema idraulico (IDRA2D  $H$ ), la presente integrazione software garantirà i seguenti output per ogni timestep di calcolo:

- · mappe raster di erosione e deposizione;
- · mappe vettoriali di erosione e deposizione;
- output di secondo livello (DEM post evento, etc..);
- interrogazione mappe/profili. ٠

Lo strumento si pone quindi l'obiettivo di generare una griglia di propagazione della colata detritica al fine di permettere all'utente successive valutazioni inerenti le potenziali conseguenze negative, di future colate, per la salvaguardia della salute umana, l'ambiente, il patrimonio culturale e le attività economiche.

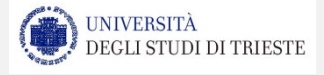

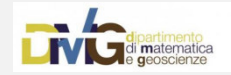

# **Come funziona IDRA2D** *DF?*

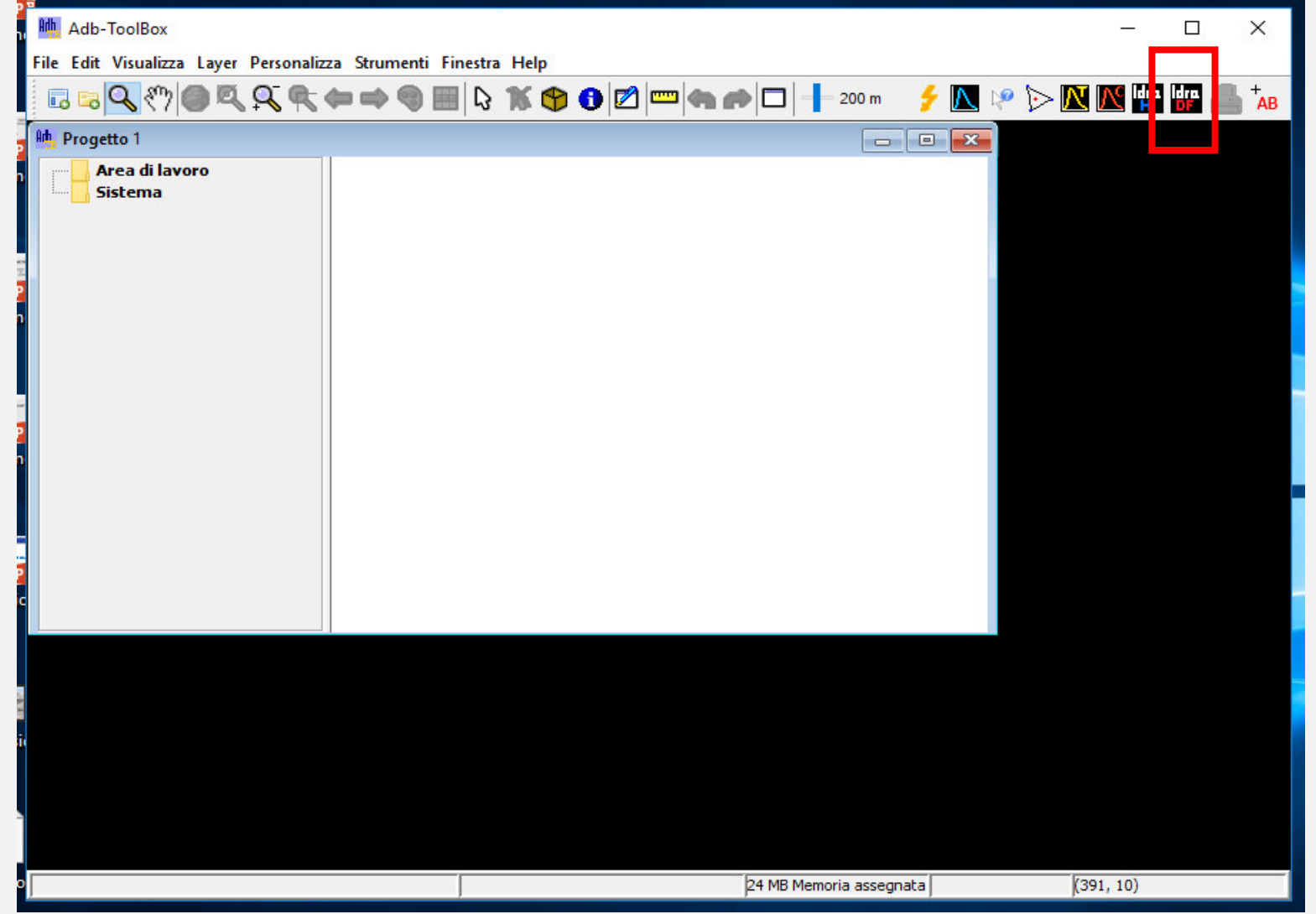

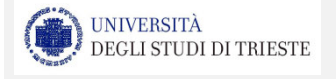

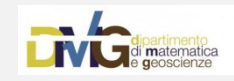

Per avviare l'estensione IDRA2D Debris Flow è necessario cliccare sull'icona "Idra2DDebrisPlugIn" | presente nella toolbar di AdB-ToolBox.

All'avvio viene visualizzata la finestra di dialogo che contiene gli strumenti per la gestione dei progetti di IDRA2D DF

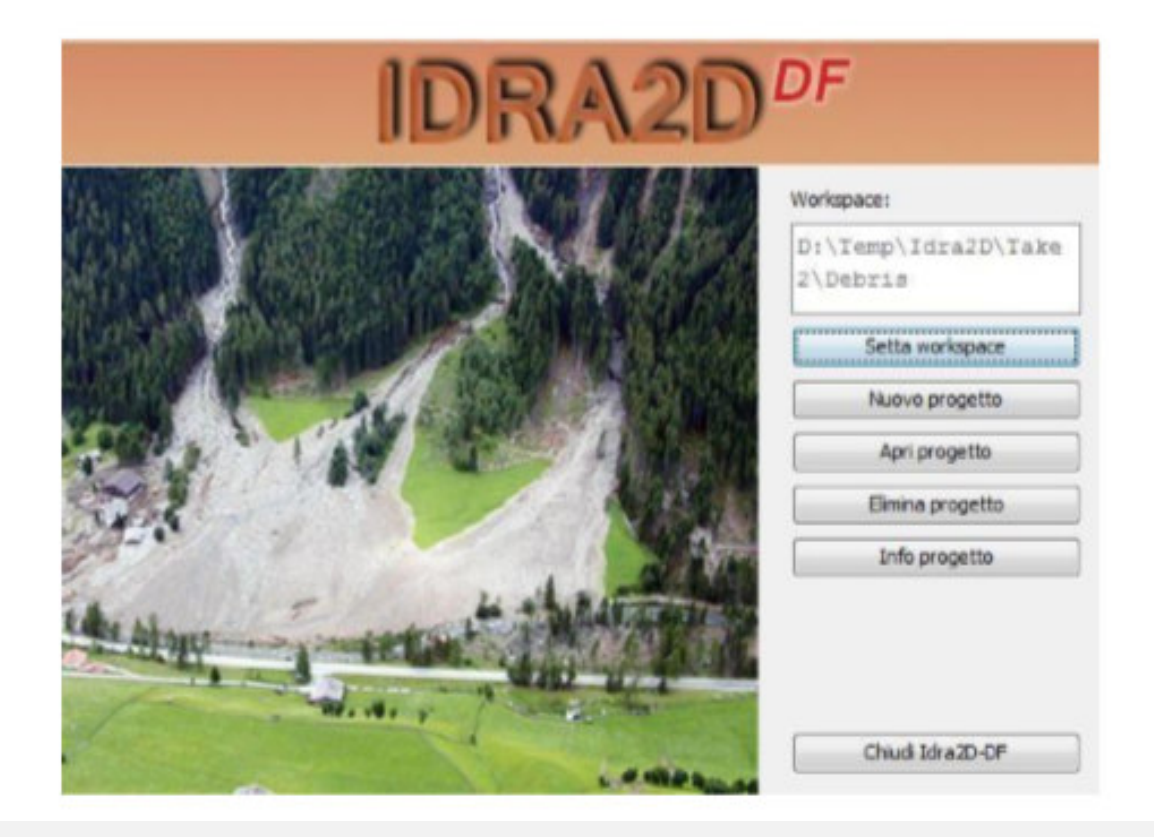

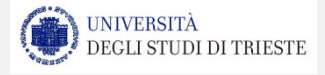

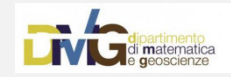

# **Settare il workspace**

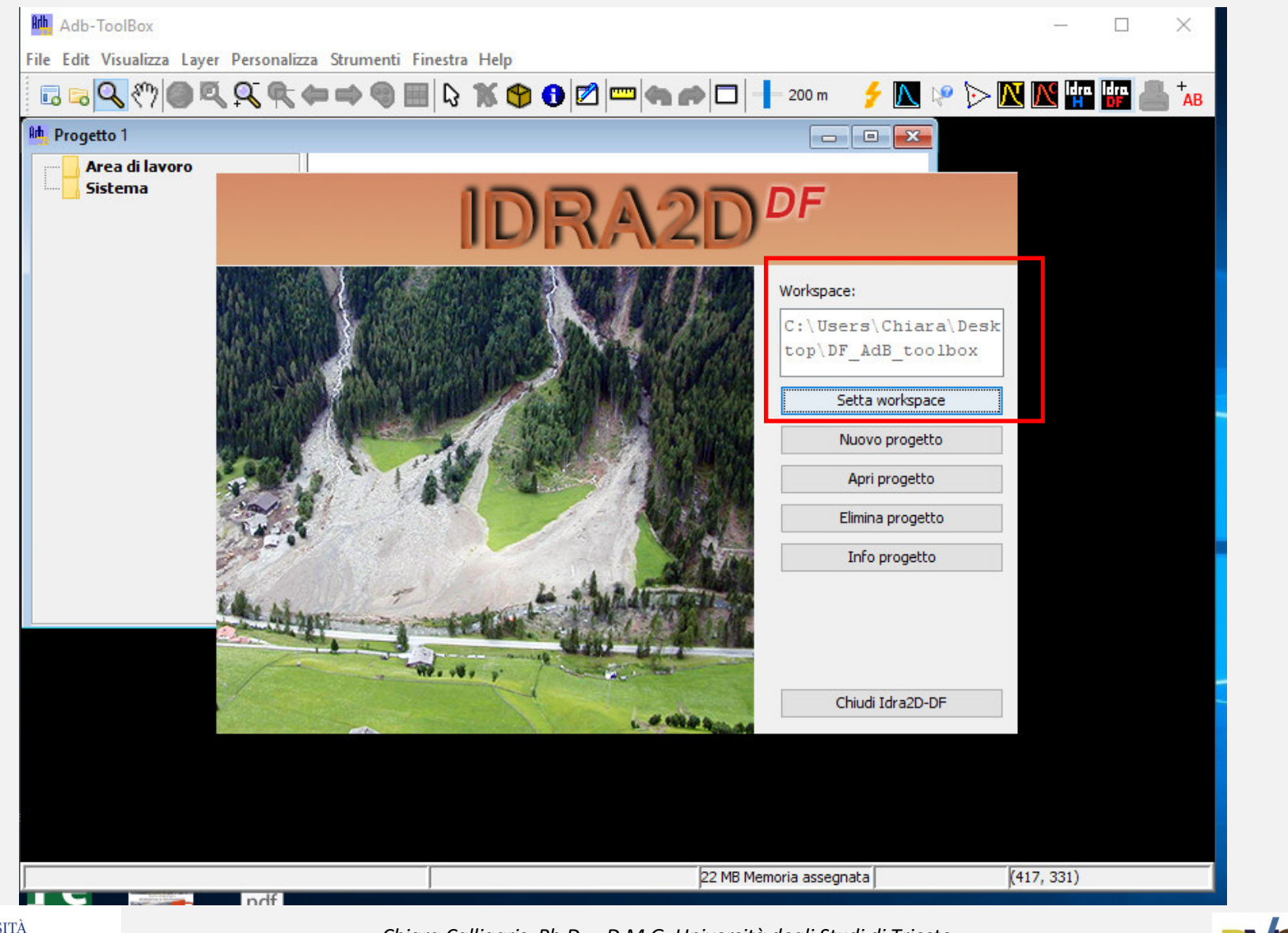

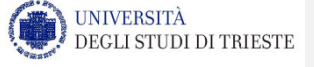

*Chiara Calligaris, Ph.D. – D.M.G. Università degli Studi di Trieste*

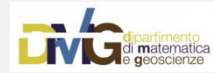

# **Creazione di un nuovo progetto**

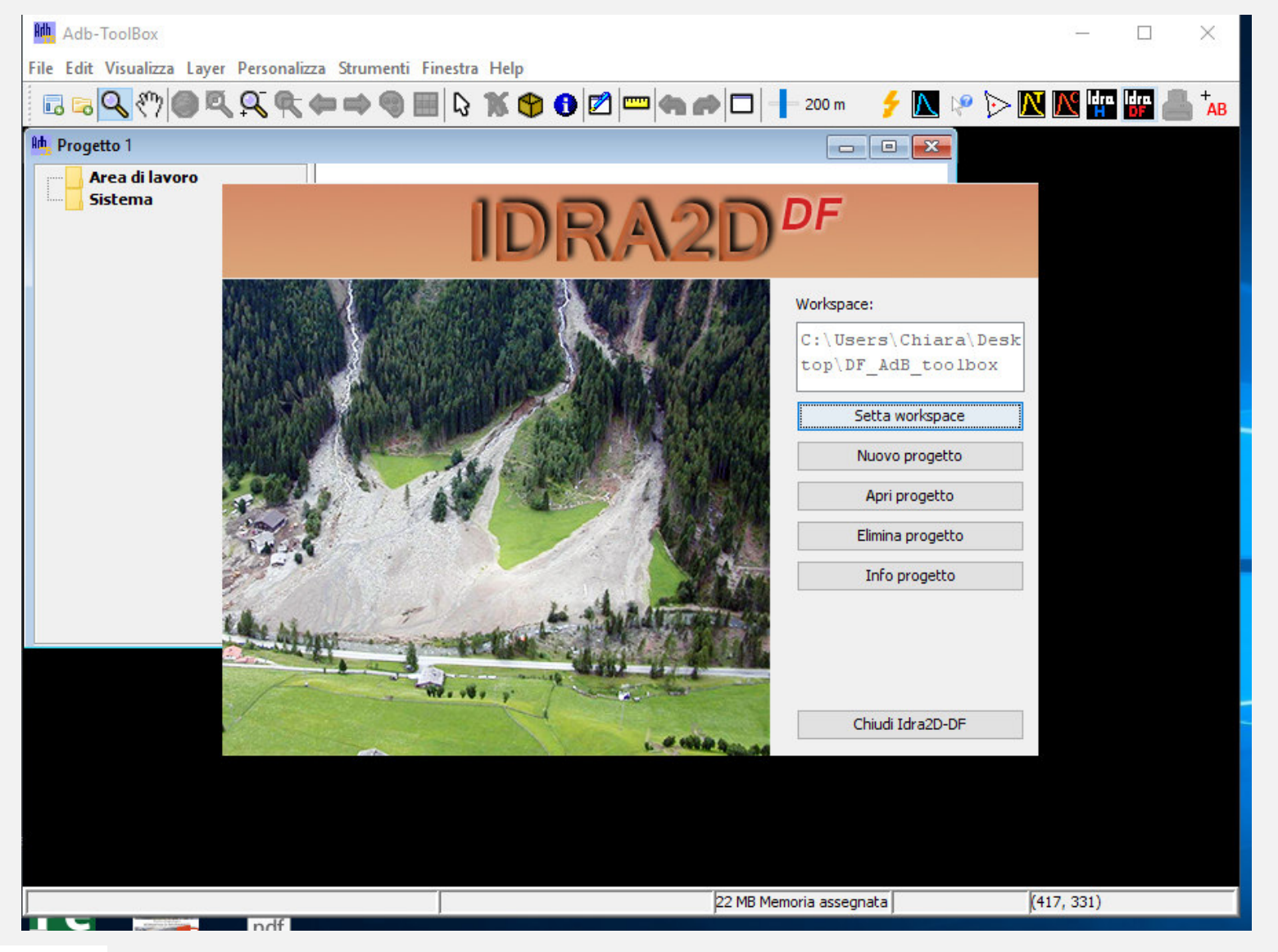

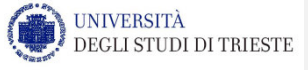

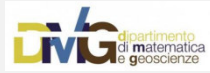

# **Creazione di un nuovo progetto**

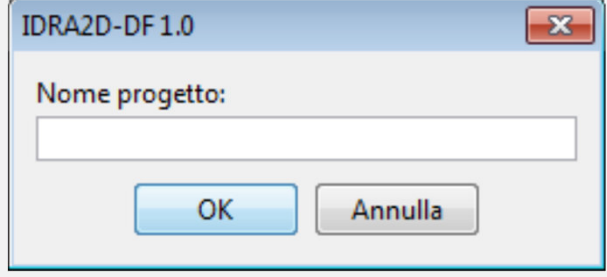

Operatività:

- 1. avviare da AdB-ToolBox l'estensione IDRA2D DF premendo l'apposito pulsante sulla toolbar;
- 2. premere il pulsante "Nuovo progetto";
- 3. digitare il nome che si vuole assegnare al progetto;
- 4. premere il pulsante "OK".

Nel caso in cui nel workspace sia già presente un progetto con il nome digitato, il sistema chiederà di sovrascrivere il progetto esistente. Non sono ammessi nomi di progetti con caratteri particolari es: \*, /, %, &.

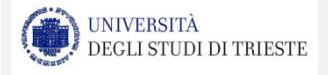

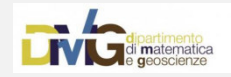

# **Struttura del nuovo progetto**

La creazione di un nuovo progetto implica la formazione all'interno del workspace della struttura cartelle del progetto stesso e la visualizzazione della finestra principale di modellazione.

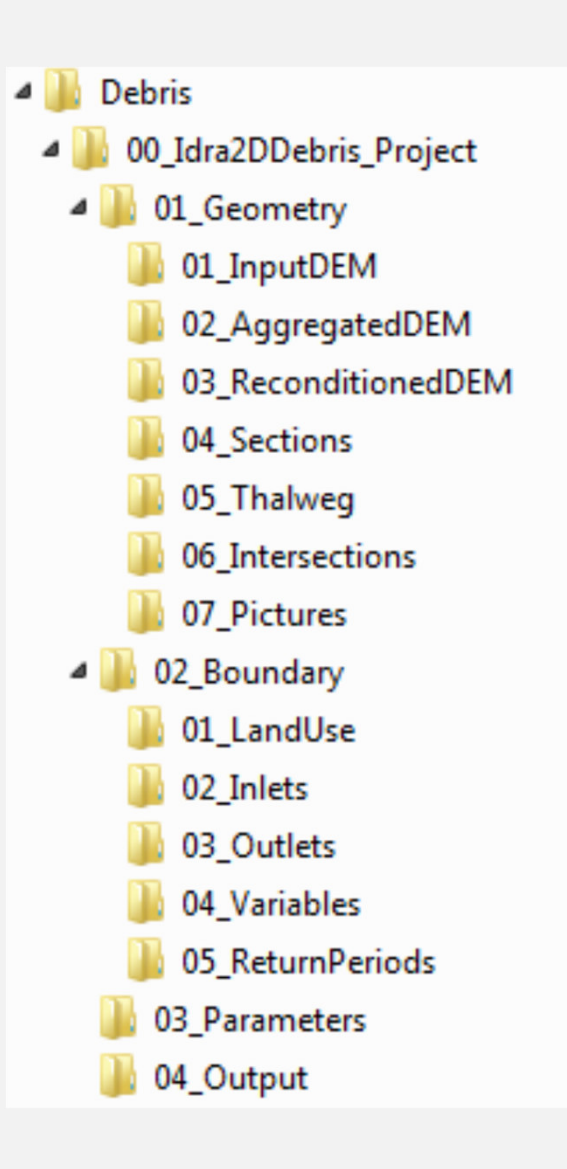

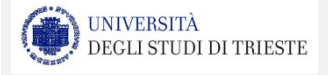

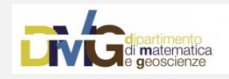

# **Modellazione**

Alla creazione e all'apertura di un progetto si visualizza la **finestra principale di modellazione** che contiene tutti gli strumenti necessari per la modellazione bidimensionale.

**La finestra è suddivisa in sei schede**: **geometrie, condizioni a contorno, colate detritiche, parametri, output e output colate**.

La disposizione delle schede nella finestra di dialogo rispetta l'ordine con cui l'utente deve eseguire le operazioni necessarie alla modellazione idraulica: dall'impostazione dei dati in input (scheda geometrie) alla produzione dei dati di output (schede output e output colate) passando per il settaggio di eventuali condizioni o parametri necessari a caratterizzare il processo (schede: contorno, colate e parametri).

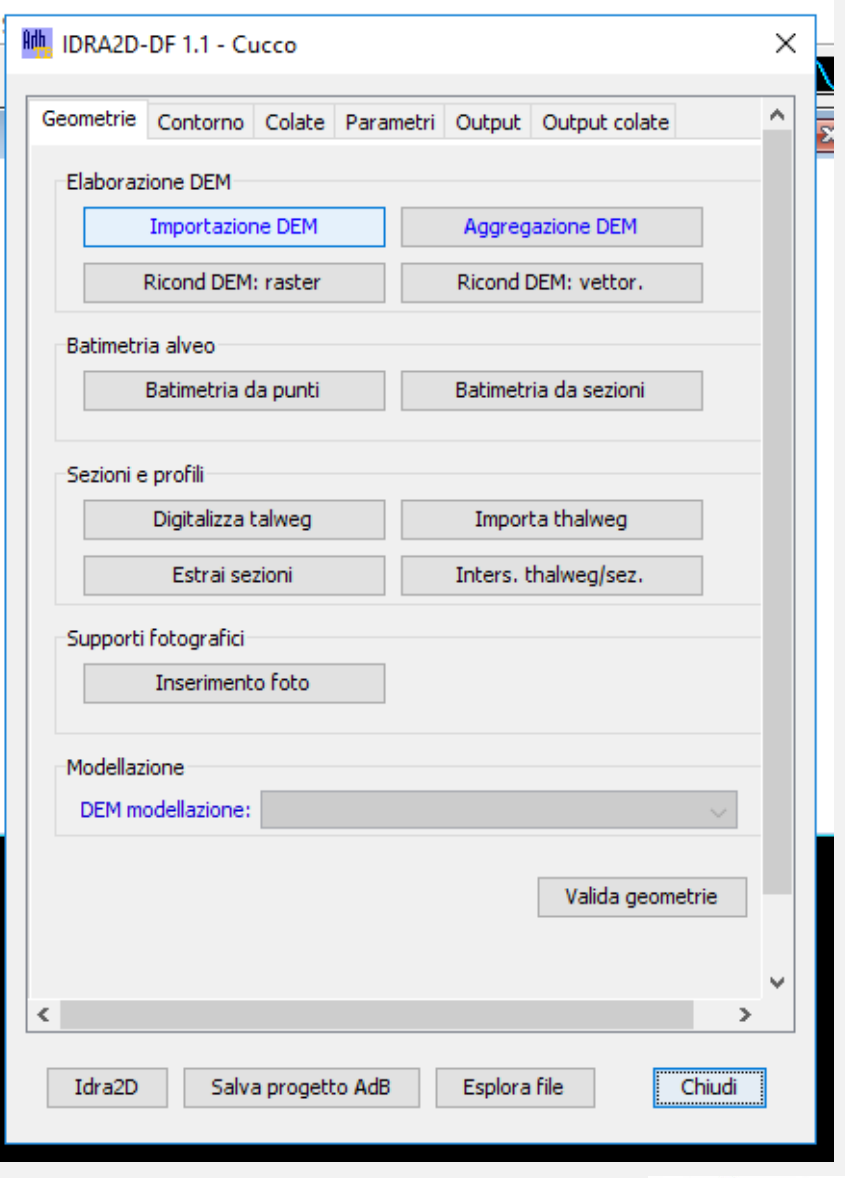

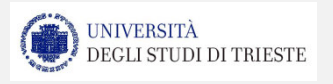

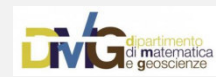

# **Modellazione**

Nelle varie finestre, i comandi relativi ad operazioni che **DEVONO** essere obbligatoriamente effettuate per poter realizzare una simulazione sono evidenziati in **colore blu**.

Nel dettaglio, queste operazioni sono:

l'importazione del DEM; l'aggregazione dei DEM per la creazione dei DEM di modellazione; impostazione del tempo di ritorno; la creazione dello ietogramma; la creazione dell'idrogramma; l'impostazione della scabrezza; la definizione dei punti d'ingresso; la definizione dei punti d'uscita; l'impostazione dei parametri delle colate; l'impostazione dei parametri; la creazione di una simulazione.

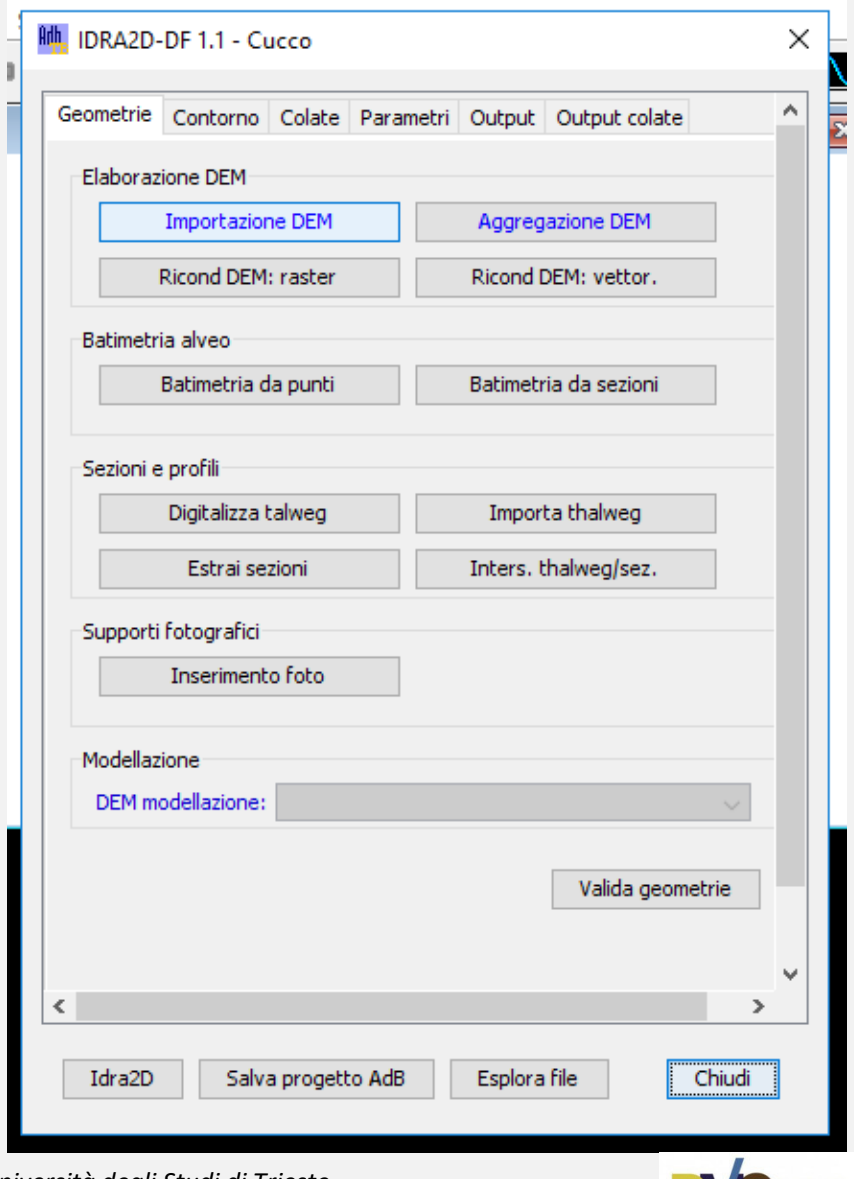

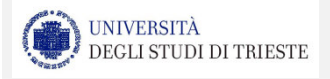

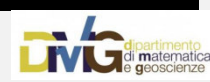

# **GEOMETRIE: importazione DEM**

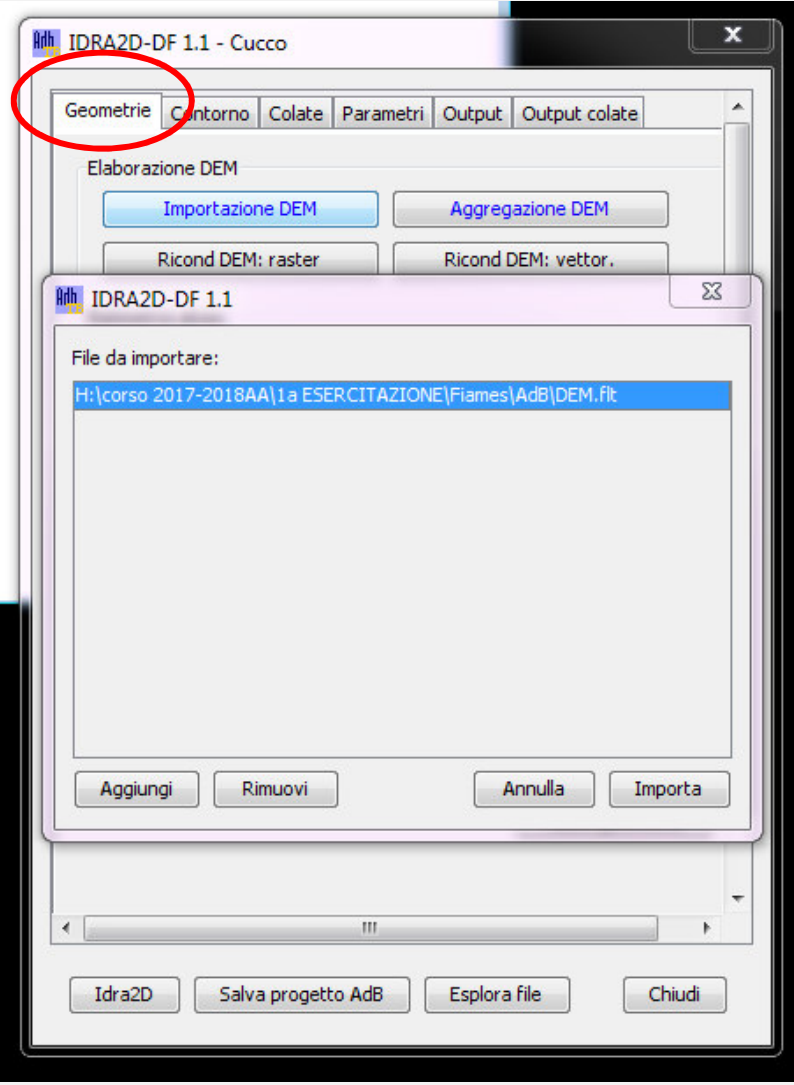

# DEM in formato .flt

#### Possono essere convertiti tramite ArcGIS

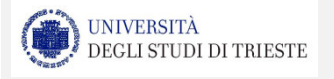

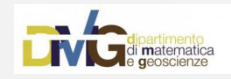

# **AGGREGAZIONE DEI DEM**

L'operazione di **aggregazione dei DEM** consiste in un ricampionamento (se richiesto) delle celle ad una risoluzione inferiore e l'unione tra i DEM gestendo le eventuali aree di sovrapposizione.

Per ricampionare i DEM ad una risoluzione inferiore (celle di dimensioni maggiori) sono presenti quattro metodi di aggregazione:

**min:** il valore della cella di output è dato dal valore più basso presente tra le celle che è stato necessario aggregare;

**max:** il valore della cella di output è dato dal valore più alto presente tra le celle che è stato necessario aggregare;

**mean:** il valore della cella di output è dato dalla media dei valori delle celle che è stato necessario aggregare;

**sum:** il valore della cella di output deriva dalla somma dei valori delle celle che è stato necessario aggregare.

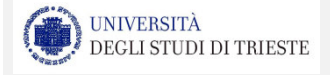

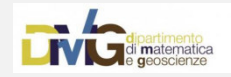

# **Importazione del THALWEG**

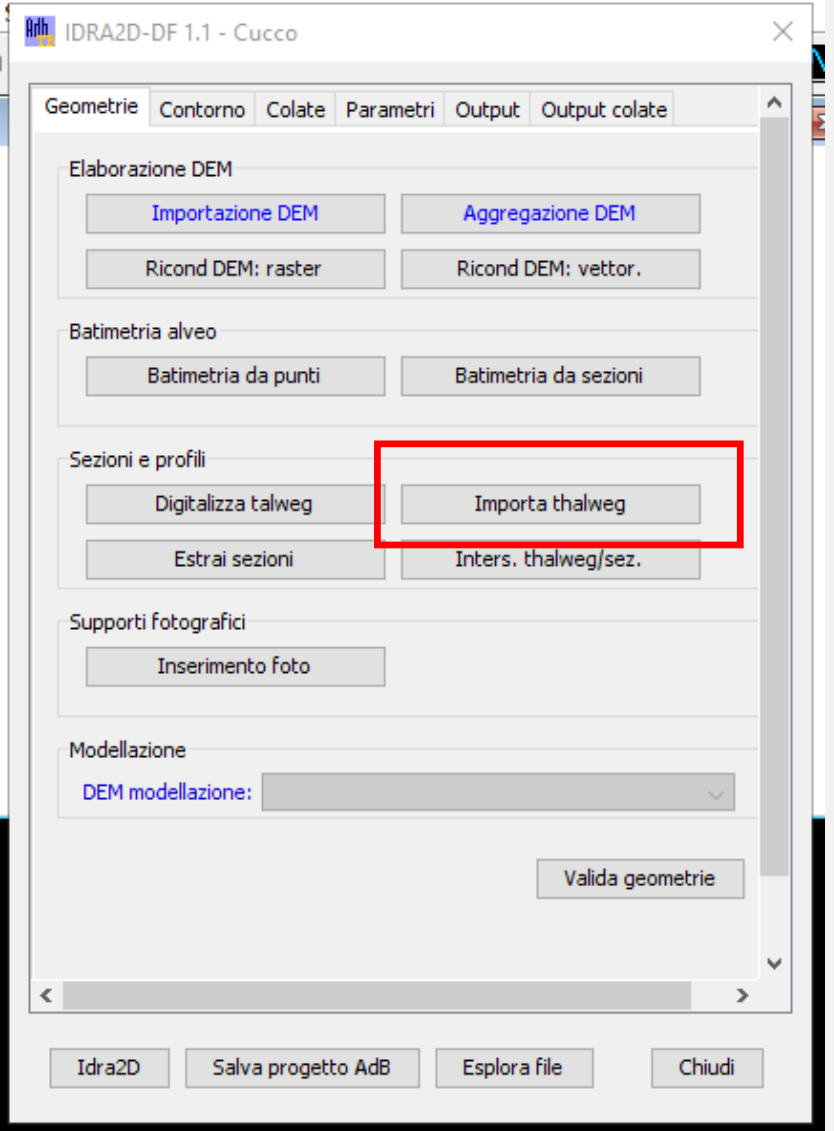

Lo strumento per importare nel progetto una polilinea con l'asse del corso d'acqua esistente (**thalweg**) è accessibile dalla finestra principale di modellazione > Geometrie > Importa thalweg

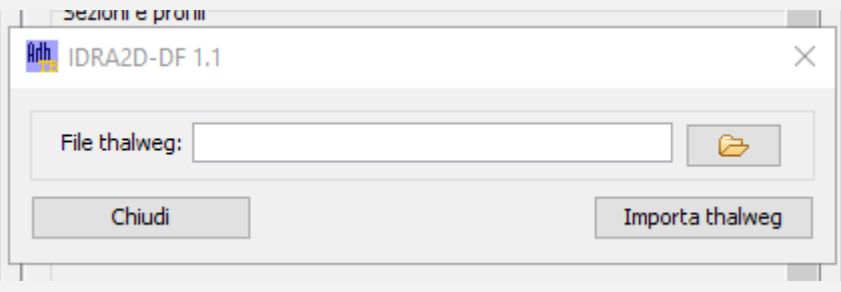

#### Operatività:

- 1. selezionare dalla finestra principale di modellazione la scheda "Geometrie";
- 2. premere il pulsante "Importa thalweg";
- 3. caricare il file vettoriale del thalweg da importare nella cartella di progetto;
- 4. premere il pulsante "Importa thalweg".

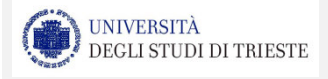

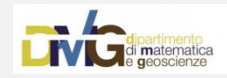

# **DIAGRAMMA DI FLUSSOGEOMETRIE**

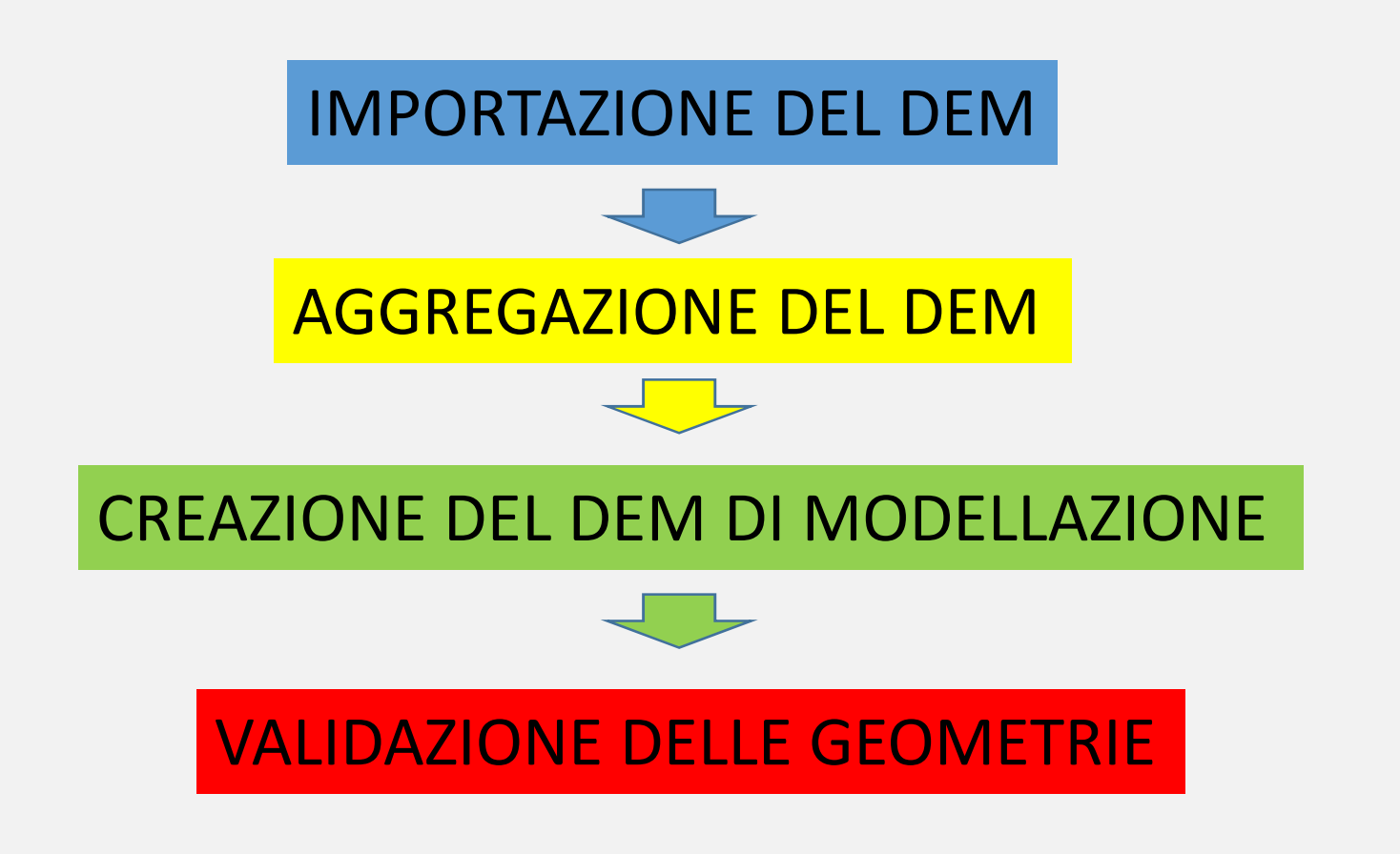

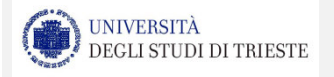

*Chiara Calligaris, Ph.D. – D.M.G. Università degli Studi di Trieste*

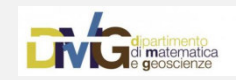

# **CONTORNO**

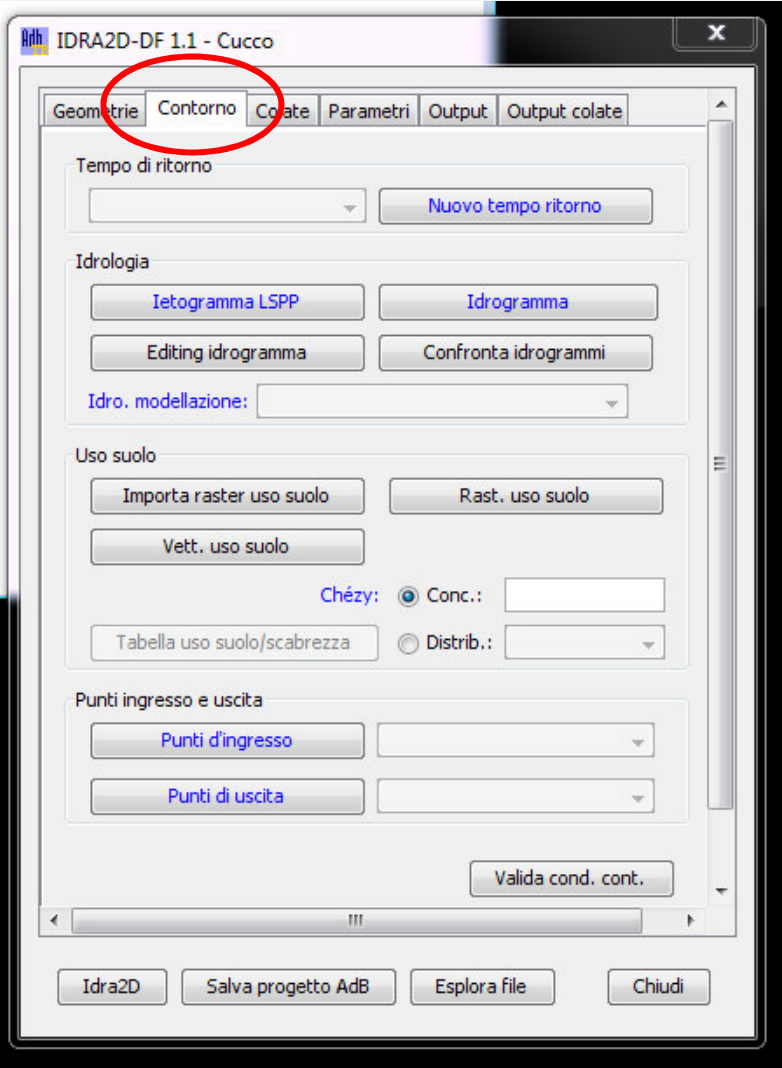

Devo inserire i dati inerenti il tempo di ritorno e la parte idraulica!

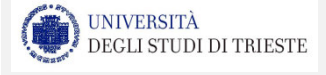

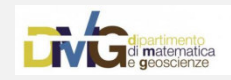

# **Tipologie di ietogramma**

Il grafico che rappresenta l'andamento nel tempo dell'intensità di precipitazione (che in pratica è sempre un'intensità media, calcolata su intervalli di tempo di una certa durata), prende il nome di **ietogramma**.

Per la sua costruzione si procede alla discretizzazione della durata totale della pioggia in intervalli di durata idonea d, in cui si misura l'altezza di pioggia h.

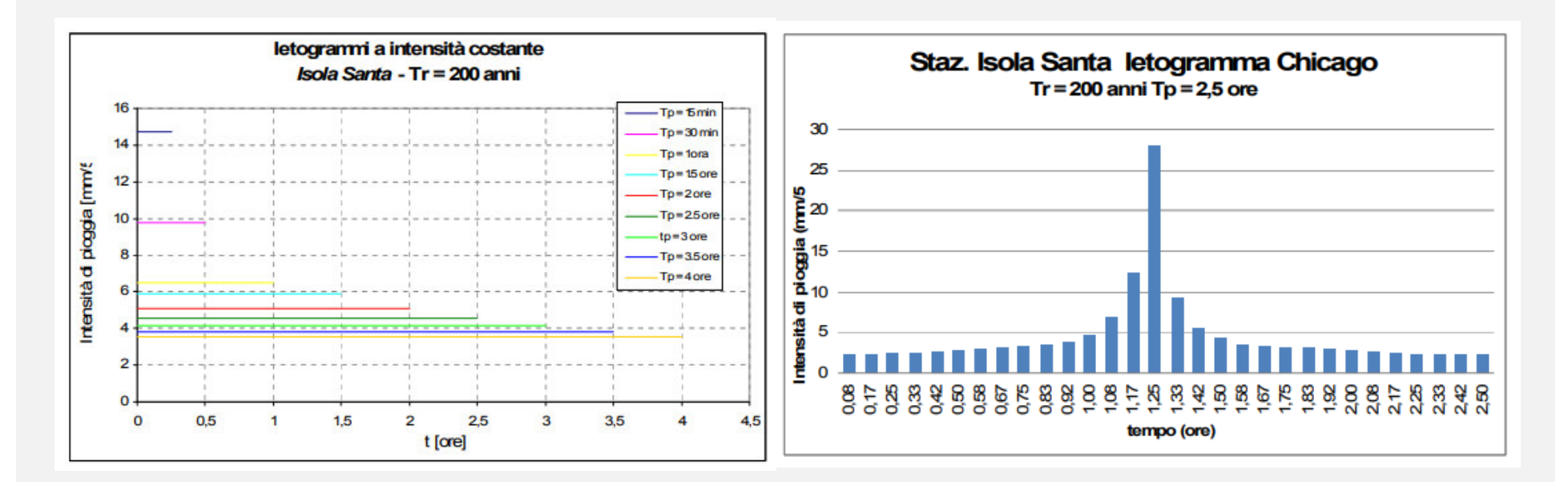

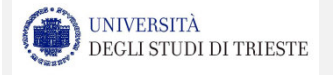

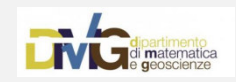

# **Creazione dello ietogramma**

Il legame funzionale tra altezza di pioggia h(t) <sup>e</sup> durata <sup>t</sup> viene di solito espresso da una relazione monomia del tipo:

 $h(t) = a t^n$ 

dove**a** ed**n** sono <sup>i</sup> parametri caratteristici della stazione <sup>e</sup> rappresentano rispettivamente **l'altezza di** precipitazione relativa alla durata di un'ora e n la pendenza della retta che rappresenta la precedente relazione in **un cartogramma**

**probabilistico:**

#### **log h = log a + n log t**

 La stima dei parametri <sup>a</sup> ed <sup>n</sup> viene effettuata riportando su tale piano le coppie di punti (t, h). Tali punti devonoavere un medesimo tempo di ritorno T.

Ad es., per Tr pari <sup>a</sup> 100, 50, <sup>20</sup> <sup>e</sup> <sup>10</sup> anni, le altezze di pioggia registrate presso l'osservatorio G. Pastori di Brescia, relative <sup>a</sup> durate di pioggia fissate (0.5, 1, 2, 3, 6, 12, <sup>24</sup> ore) sono:

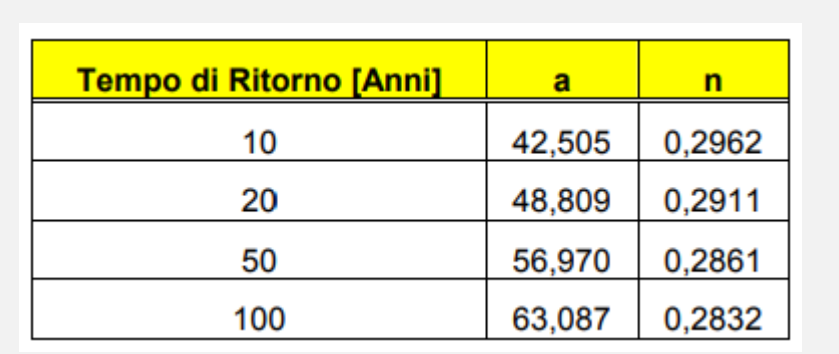

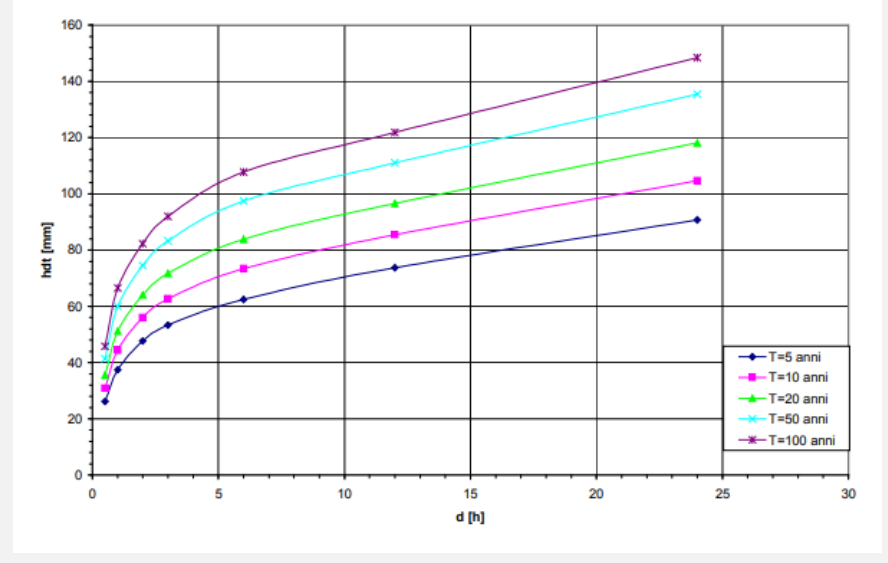

LINEE SEGNALATRICI DI PROBABILITA' PLUVIOMETRICA PER DIVERSI TEMPI DI RITORNO

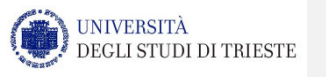

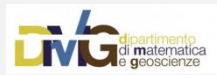

# **Creazione dello ietogramma**

 Con ietogramma di progetto si intende un **evento pluviometrico generato sinteticamente** con l'obiettivo di pervenire ad un corretto dimensionamento od alla verifica di qualche parte di una rete di drenaggio.

Questo strumento permette, <sup>a</sup> partire dai parametri **a** ed**n** <sup>e</sup> dalla durata **<sup>t</sup>**, di calcolare l'altezza di pioggia **h** utilizzando la relazione **h=a\*t n**. Una volta calcolata l'altezza di pioggia, viene generato uno ietogramma in base al passo in minuti <sup>e</sup> alla forma scelta tra le opzioni possibili.

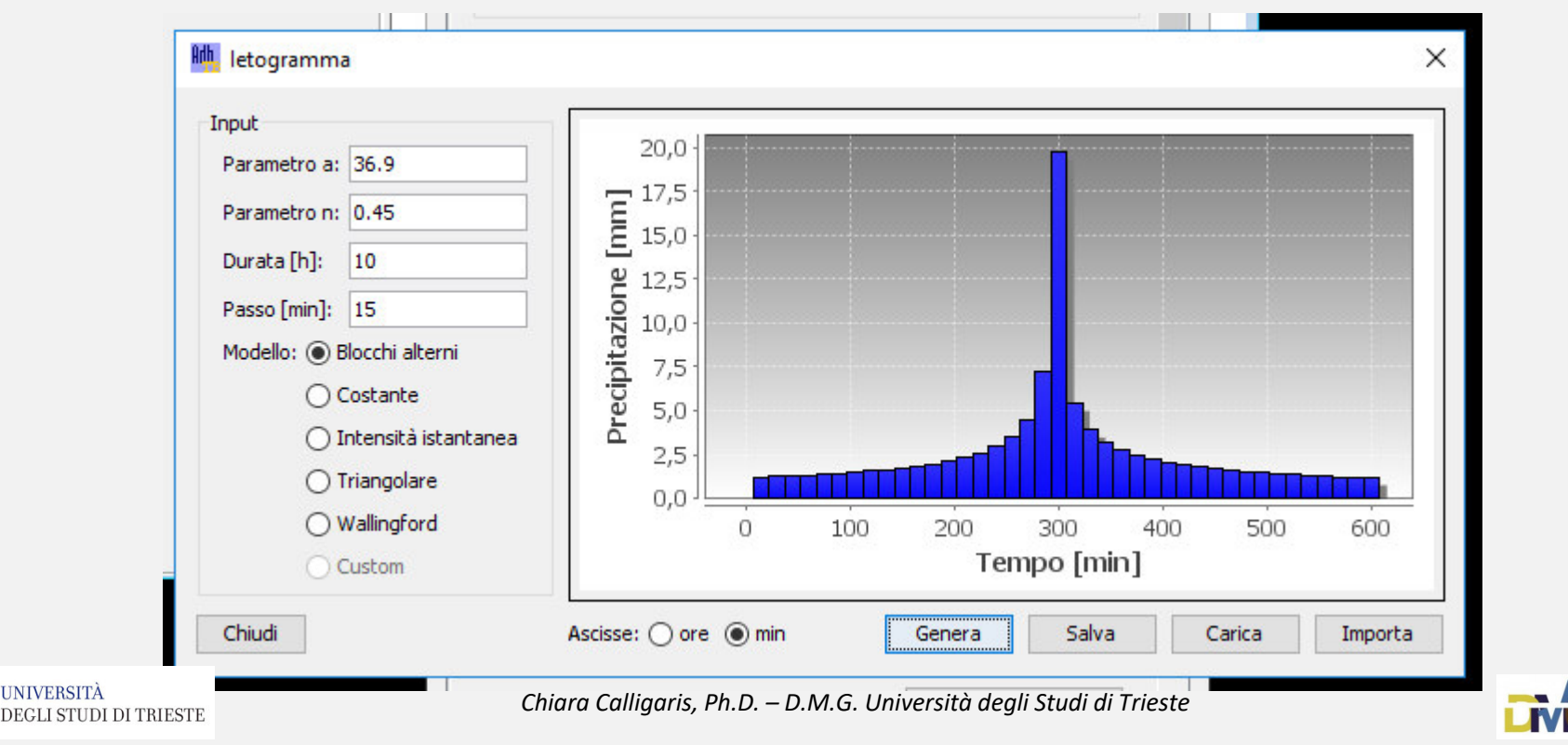

di matematica

# **Creazione dell'idrogramma di piena**

Quando durante una precipitazione piovosa di notevole intensità la quantità d'acqua che cade sul suolo supera abbondantemente quella che contemporaneamente passa nell'atmosfera per evapotraspirazione, nella rete idrografica si verifica un progressivo incremento dei livelli idrici.

In linea del tutto generale si può ritenere che la formazione dei deflussi di piena avviene per quattro differenti vie:

1. **Afflusso diretto** –rappresenta la parte del volume di pioggia che cade direttamente sulle superfici liquide (laghi, corsi d'acqua naturali) del bacino;

2. **Deflusso superficiale** – il maggior contributo alla formazione delle piene più importanti deriva da lui;

3. **Deflusso ipodermico** – può accadere che, per suoli particolari, parte dell'acqua di pioggia infiltratasi nel terreno scorra più o meno parallelamente alla superficie del suolo, in uno strato superficiale di alcune decine di centimetri;

4. **Deflussi profondi** – i deflussi sotterranei profondi contribuiscono alla formazione delle portate di piena in una sezione del fiume quando parte dell'acqua di infiltrazione ha la possibilità di raggiungere la rete idrografica a monte di tale sezione.

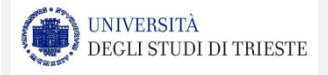

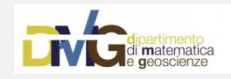

# **Creazione dell'idrogramma di piena**

L'idrogramma di piena è caratterizzato da un ramo ascendente, dovuto alla formazione dei deflussi, da un colmo, che rappresenta la portata massima passante, e da un ramo discendente, che identifica l'esaurirsi dell'evento di piena.

Il reale andamento del fenomeno è naturalmente molto più complesso. Accanto alla relazione afflussi – deflussi, sono da tenere in considerazione altre componenti, quali l'evapotraspirazione, la ritenzione superficiale, l'infiltrazione.

IDRA2D DF permette, da uno ietogramma di calcolare un idrogramma **unitario SCS, unitario triangolare, unitario hortoniano triangolare, unitario di Nash e unitario geomorfologico**. Per la valutazione della **precipitazione efficace**, che alimenta il deflusso superficiale, il metodo permette di procedere mediante due distinte procedure: applicare un coefficiente di deflusso costante oppure ricorrere al metodo del Curve Number.

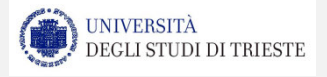

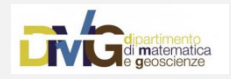

# **METODO SCS**

Il metodo proposto dal **Soil Conservation Service** (1972) è noto anche con il temine inglese di metodo del Curve Number.

Esso si basa sulla completa validità dell'ipotesi che il rapporto tra il volume di deflusso V e la precipitazione netta Pn sia pari a quello esistente fra il volume idrico effettivamente immagazzinato nel suolo W ed il valore massimo della capacità di invaso del suolo S,

secondo la seguente relazione:

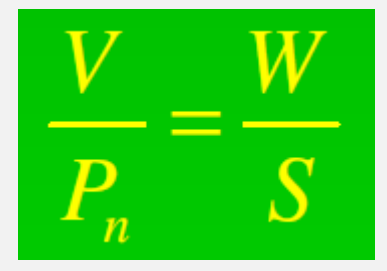

La precipitazione netta Pn si ottiene detraendo alla precipitazione totale P le **perdite iniziali I<sup>a</sup>**,

dovute sia all'immagazzinamento superficiale del suolo, sia all'intercettazione operata dalla copertura vegetale, sia al processo di infiltrazione, fenomeni che si verificano prima del ruscellamento superficiale.

Le perdite iniziali vengono assunte proporzionali alla capacità massima di invaso del suolo S secondol'espressione:

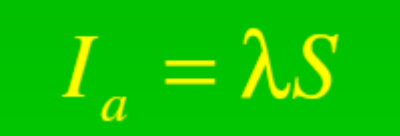

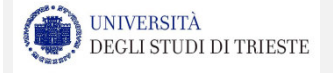

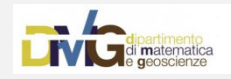

## **METODO SCS**

Assumendo  $\lambda$  pari a 0.2, si ottiene:

$$
V = \frac{(P - 0.2S)^2}{P + 0.8S}
$$

La stima della massima capacità di invaso del suolo S viene effettuata con buona approssimazione, salvo la necessità di calibrazione del coefficiente di proporzionalità l per tener conto delle differenti condizioni geomorfologiche e climatiche, tramite la seguente formula:

$$
S = 25.4 \cdot \left(\frac{1000}{CN} - 10\right)
$$

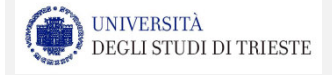

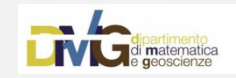

# **IL CURVE NUMBER**

Il parametro **CN**, definito "Curve Number" **assume valori compresi fra 0 (assenza di deflusso superficiale) e 100 (assenza di perdite idrologiche con trasformazione totale della precipitazione in deflusso superficiale) rappresenta l'attitudine delbacino esaminato a produrre deflusso**.

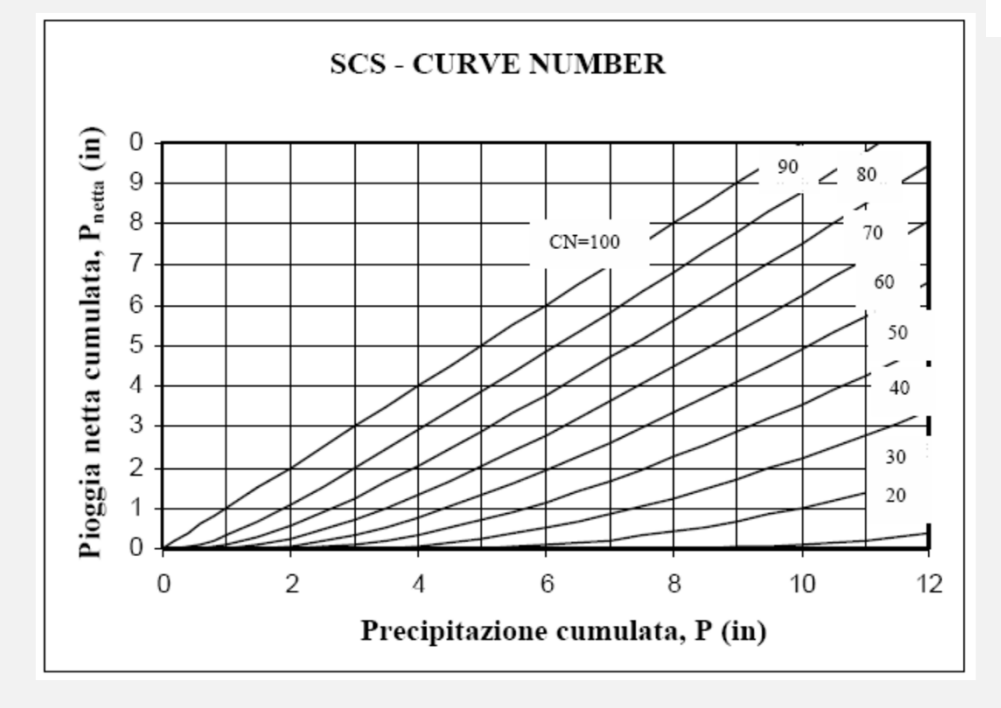

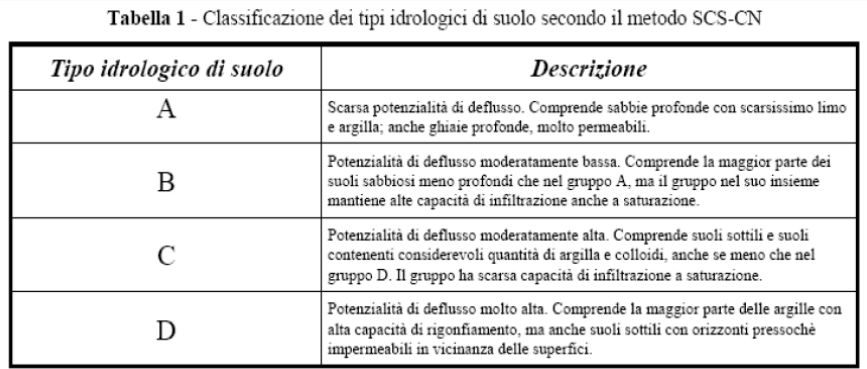

Il parametro CN risulta essenzialmente legato alle caratteristiche idrologiche ed all'uso del suolo.

Per la stima del CN è necessaria preliminarmente la determinazione della classe idrologica dei suoli all'interno dei quattro gruppi (A, B, C e D) individuati dall'USDA-SCS in ragione della capacità di formazione del deflusso del suolo (da bassa ad elevata rispettivamente da A a D, passando per le situazioni intermedie di B e C) dovuta alla rispettiva capacità di infiltrazione.

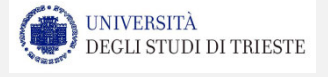

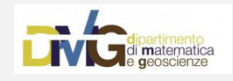

# **Creazione dell'idrogramma di piena**

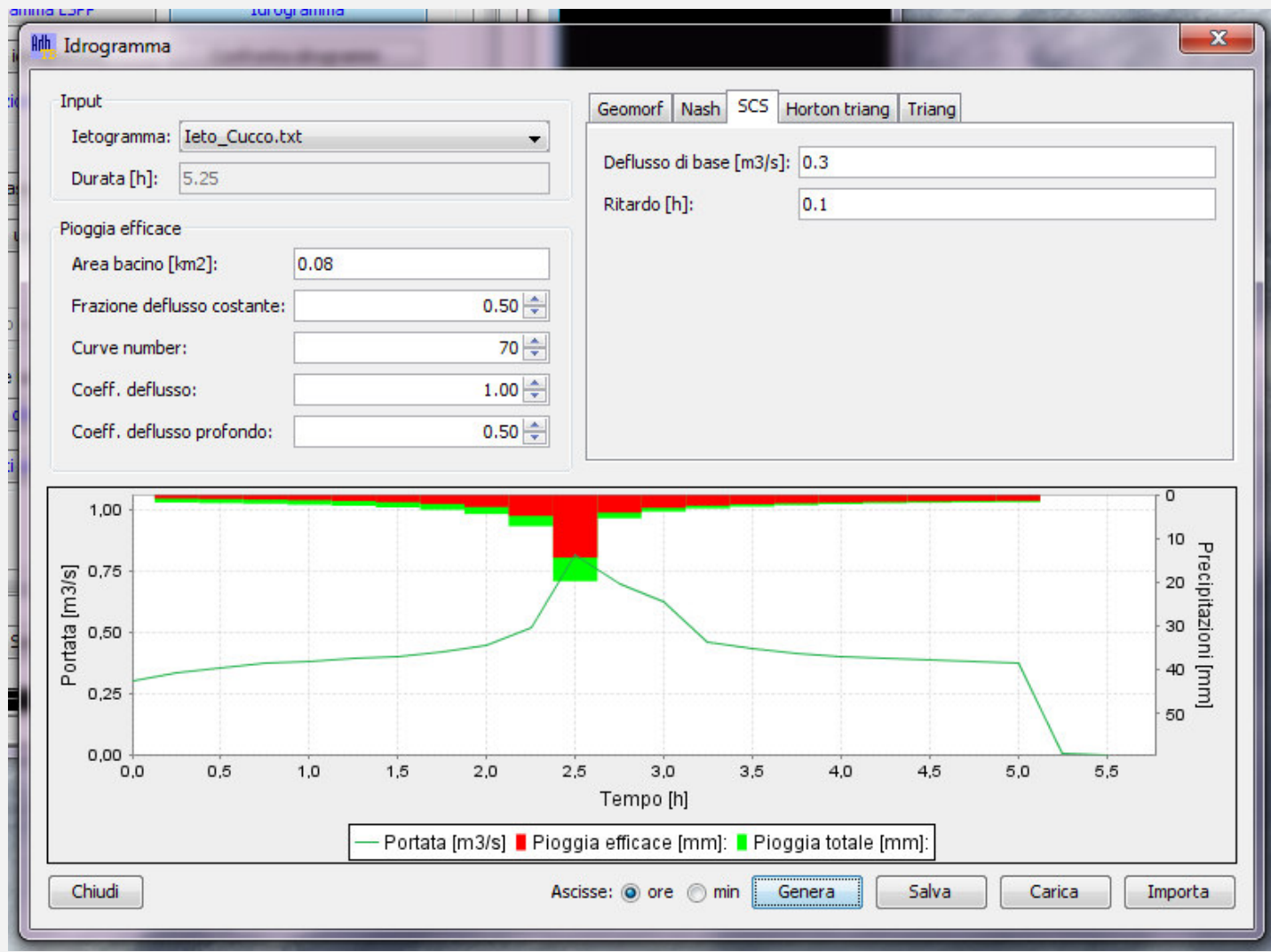

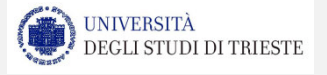

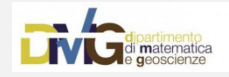

# **Ad esempio: per il calcolo del ritardo…**

Il tempo di corrivazione – tc (espresso in ore) è il tempo che impiega una "goccia d'acqua" caduta nel punto idraulicamente più lontano del bacino per giungere alla sezione di chiusura.

Modificato da: Dalla Fontana G. 2013-2014

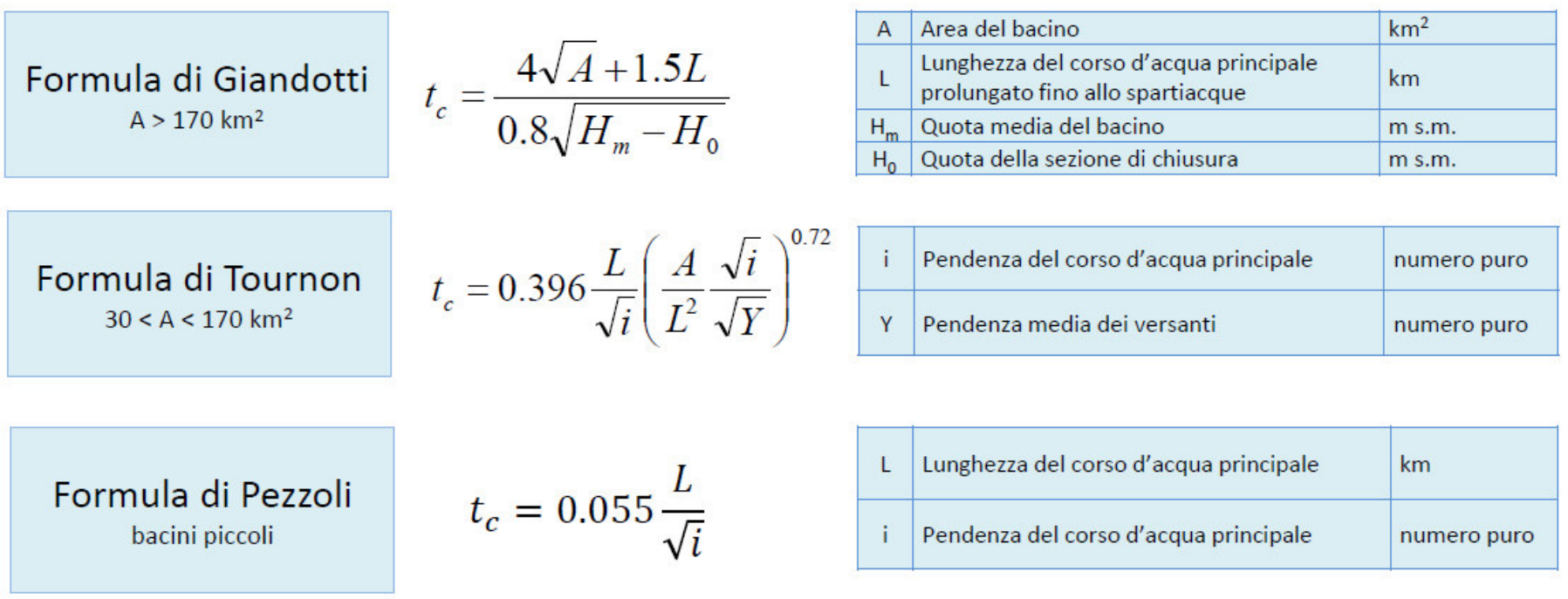

Si noti che in qualche modo tutte le formule empiriche determinano  $t_c$  in funzione della lunghezza idrografica del bacino e della pendenza (che surroga la velocità).

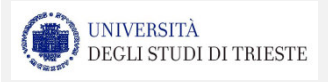

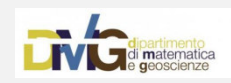

# **Ad esempio: per il calcolo del ritardo…**

La piena è un significativo e generalmente rapido aumento della portata di un corso d'acqua, dovuto ad un consistente evento di pioggia o allo scioglimento di un rilevante manto nevoso, seguito da una diminuzione, generalmente più lenta, e dal ritorno alle condizioni originarie.

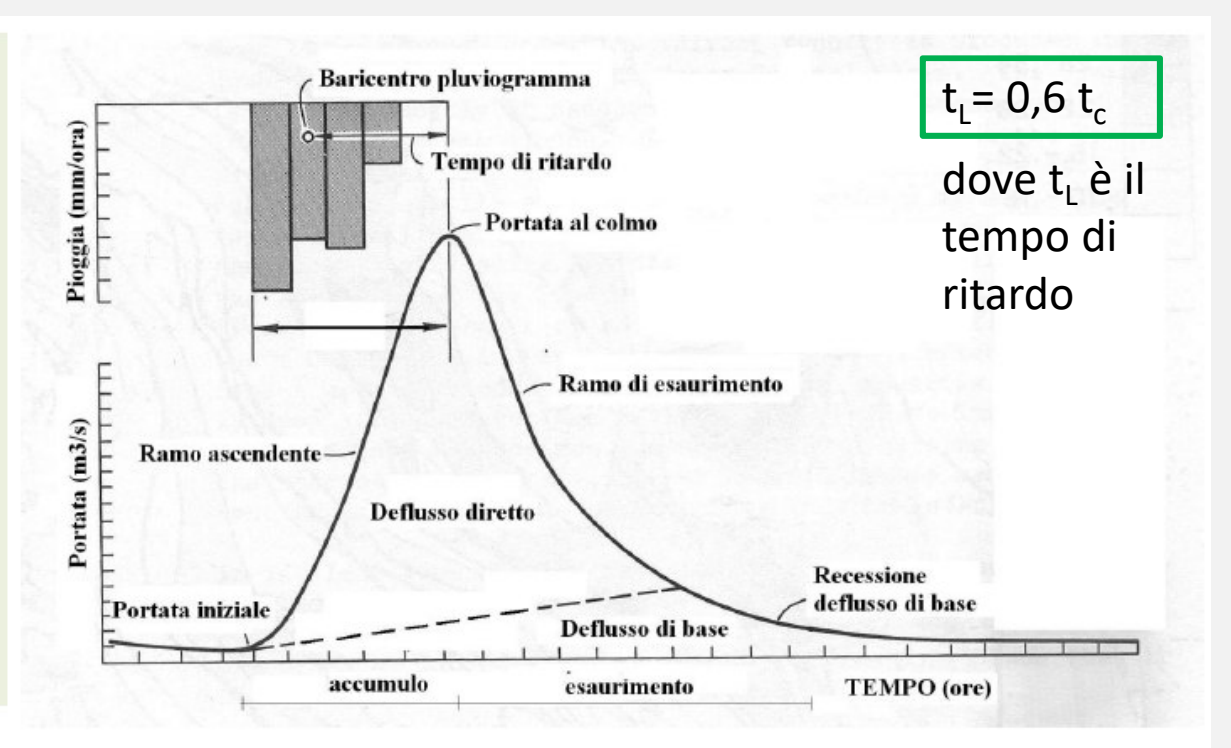

Forma caratteristica dell'idrogramma (corrisponde ad un evento di pioggia costante nel tempo ed uniforme nello spazio):

- · Ramo ascendente (curva di concentrazione) in cui la portata aumenta sempre più rapidamente;
- Colmo quando si raggiunge il massimo dell'idrogramma;
- · Ramo discendente o di esaurimento (o di recessione) in cui si ha una diminuzione continua, ma progressivamente sempre più lenta della portata.

Modificato da: Dalla Fontana G. 2013-2014

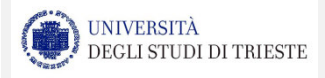

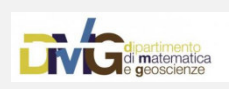

## **Editing dell'idrogramma**

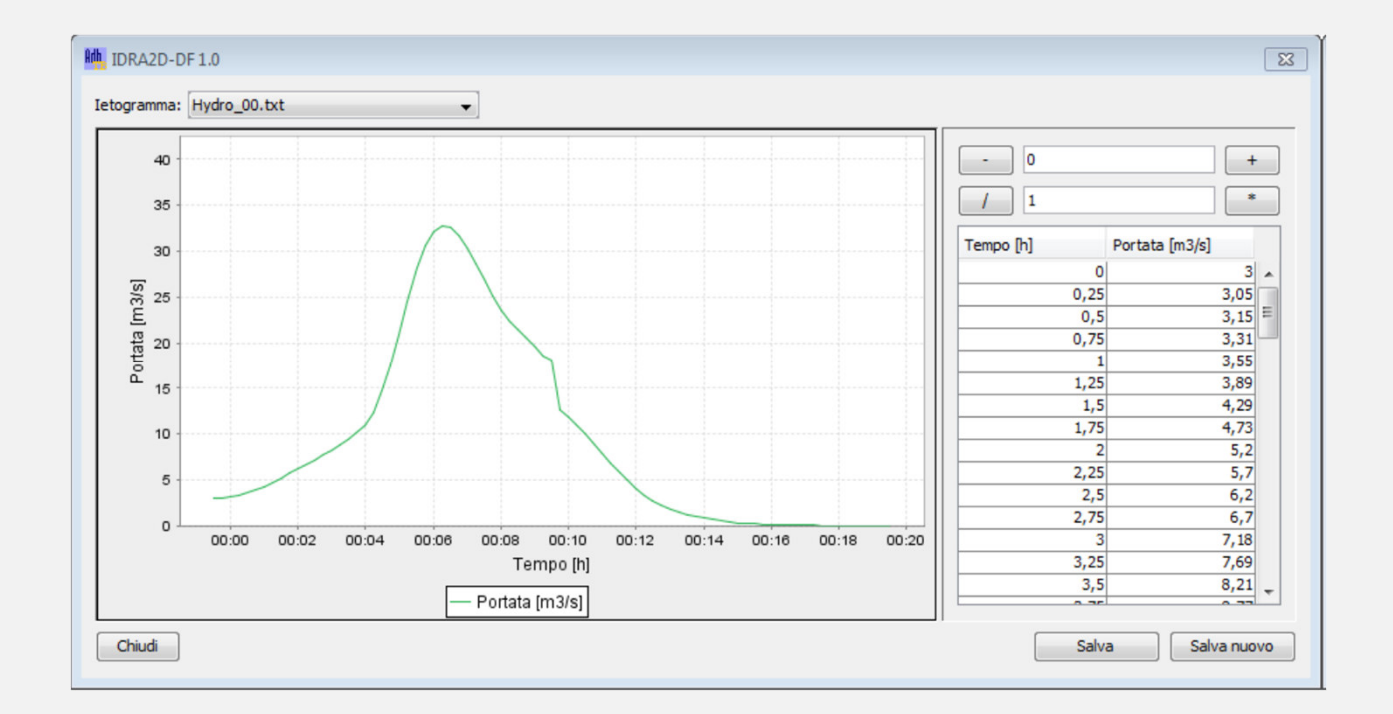

Il software consente di modificare l'idrogramma generato impostando un fattore di moltiplicazione, divisione, addizione o sottrazione.

È inoltre possibile agire, per la modifica, direttamente sui singoli valori di tempo e di portata.

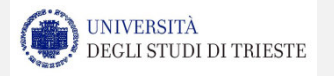

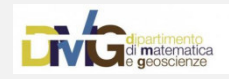

### **Confronto tra idrogrammi**

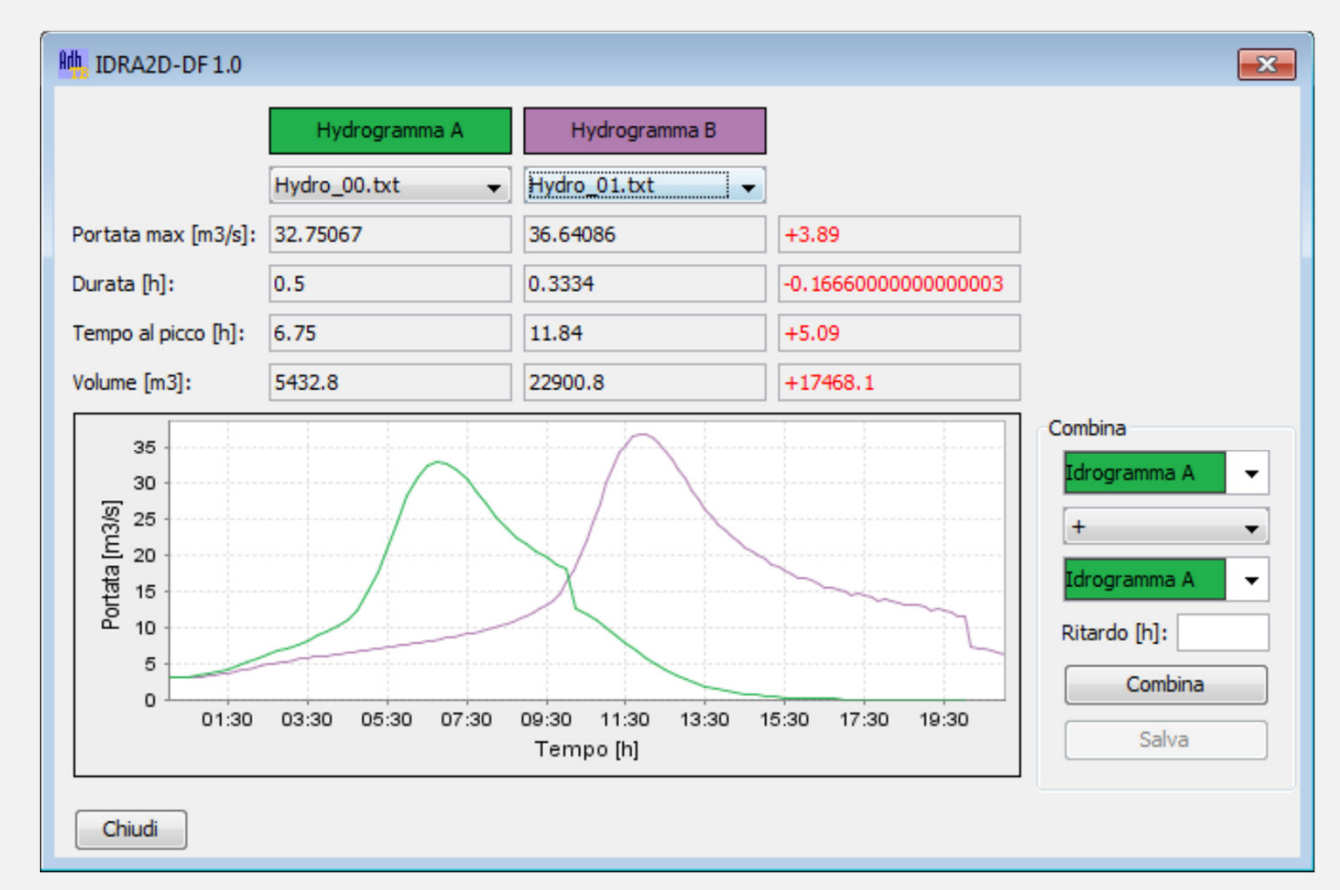

Questo strumento permette di confrontare tra loro due idrogrammi sovrapponendoli in uno stesso grafico e di comparare i valori di portata massima, durata, tempo al picco e volume.

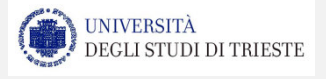

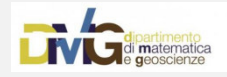

### **Scelta dell'idrogramma per la modellazione**

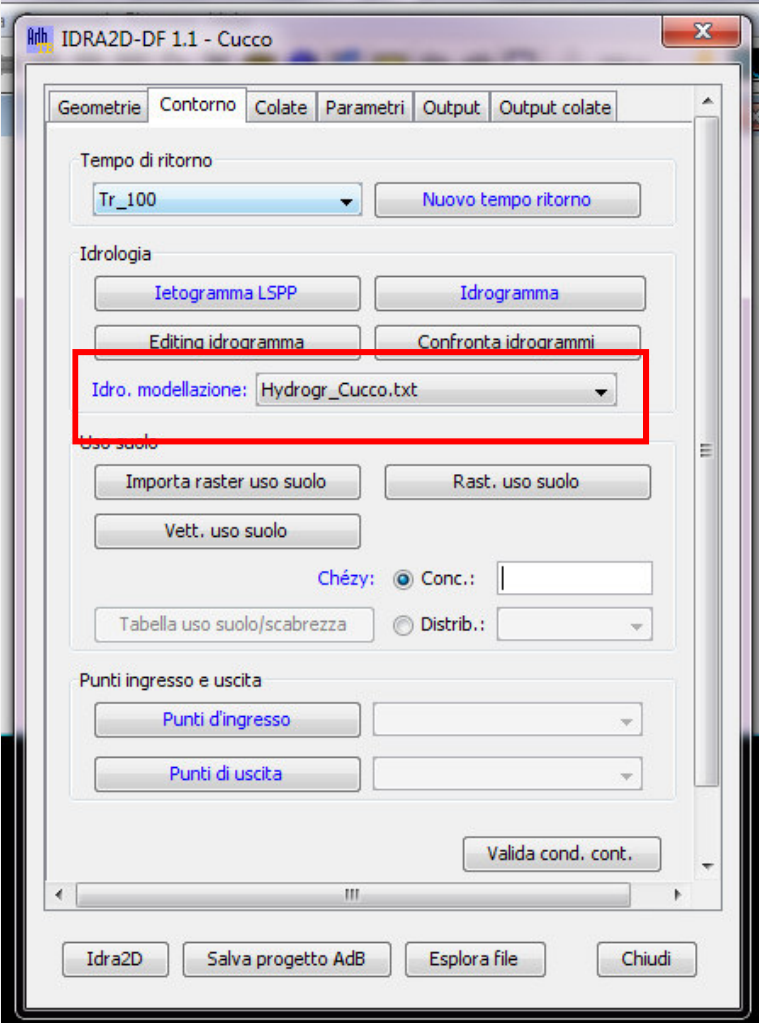

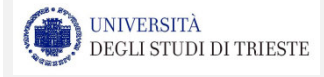

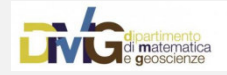

### **Scabrezza concentrata o distribuita**

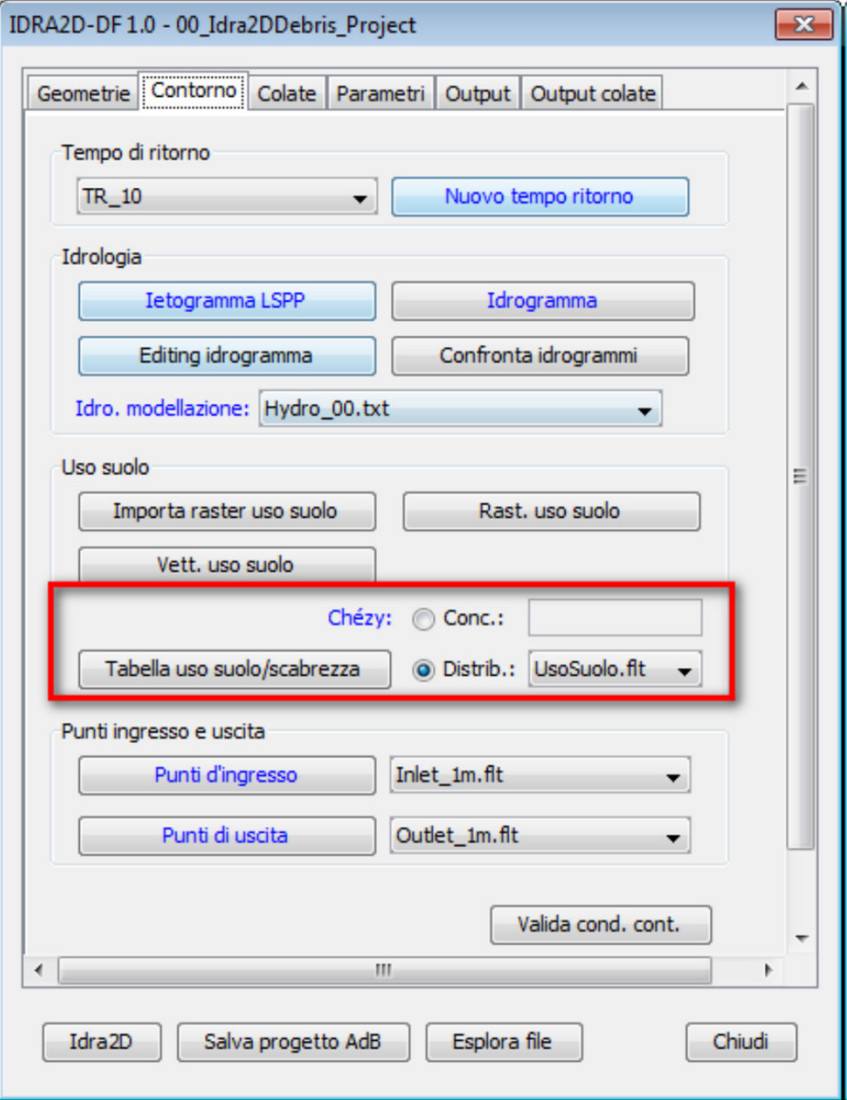

La **scabrezza** secondo la formula di Chézy (formula empirica sviluppata per calcolare la velocità di un fluido in un condotto, sia in pressione che a pelo libero) può essere impostata come parametro concentrato, nel qual caso un valore di scabrezza verrà usato per tutta la superficie oggetto di simulazione, o come parametro distribuito, nel qual caso vi sarà un valore di scabrezza per ogni uso del suolo. Nel secondo caso quindi, è necessario che nel progetto sia presente un layer raster dell'uso del suolo.

I valori ammessi vanno da 1 a 3 su ghiaione e da 3 a 6 per deflusso canalizzato.

![](_page_33_Picture_4.jpeg)

![](_page_33_Picture_6.jpeg)

### **Creazione PUNTI INGRESSO e DI USCITA**

![](_page_34_Picture_18.jpeg)

![](_page_34_Picture_19.jpeg)

#### **Validare condizioni al contorno!!!**

![](_page_34_Picture_4.jpeg)

![](_page_34_Picture_6.jpeg)

### **COLATE**

![](_page_35_Picture_29.jpeg)

Quest'interfaccia garantisce all'utente la possibilità di impostare i parametri di calcolo per le colate detritiche che verranno utilizzati durante la simulazione.

![](_page_35_Picture_3.jpeg)

![](_page_35_Picture_5.jpeg)

### **EROSIONE e DEPOSITO**

Nel caso in cui si voglia simulare un evento di colata su fondo erodibile, deve essere tenuta in considerazione l'evoluzione dello stesso, valutando possibili erosioni <sup>e</sup> conseguenti depositi.

Un modello «semplice» <sup>è</sup> quello proposto da Egashira & Ashida, <sup>i</sup> quali suppongono il tasso di erosione-deposito funzione dell'angolo di pendenza del fondo <sup>θ</sup> <sup>e</sup> dell'angolo di equilibrio θe, moltiplicati per una costante empirica <sup>e</sup> la velocità media.

$$
i = KU \tan (\theta - \theta_e) = KU \frac{\tan \theta - \tan \theta_e}{1 + \tan \theta \cdot \tan \theta_e}
$$

deve essere suddiviso in componente di erosione e deposito

$$
\begin{cases}\nErosione = KU \frac{\tan \theta}{1 + \tan \theta \cdot \tan \theta_e} (1 - P_{orosol}) \\
Deposito = KU \frac{\tan \theta_e}{1 + \tan \theta \cdot \tan \theta_e} (1 - P_{orosol})\n\end{cases}
$$

dove:

 $K = 1$  è il coefficiente empirico assunto da Egashira e Ashida;

-  $\theta_e$  è l'angolo di equilibrio per cui una volta raggiunta tale inclinazione da parte del letto del canale, erosione e deposito cesseranno.

Fent I. (2014), Studio sulla propagazione di colate detritiche tramite l'applicazione di un modello bidimensionale ai volumi finiti

*Chiara Calligaris, Ph.D. – D.M.G. Università degli Studi di Trieste*

![](_page_36_Picture_12.jpeg)

![](_page_37_Picture_11.jpeg)

![](_page_37_Picture_1.jpeg)

![](_page_37_Picture_2.jpeg)

![](_page_38_Picture_10.jpeg)

![](_page_38_Picture_1.jpeg)

![](_page_38_Picture_3.jpeg)

![](_page_39_Figure_0.jpeg)

### **OUTPUT**

![](_page_39_Figure_2.jpeg)

#### Circa 8 ore di lavoro

![](_page_39_Picture_4.jpeg)

![](_page_39_Picture_6.jpeg)

### **OUTPUT: MAPPA ESONDAZIONE MAX**

![](_page_40_Picture_1.jpeg)

![](_page_40_Picture_2.jpeg)

![](_page_40_Picture_4.jpeg)

### **OUTPUT: MAPPA SOGLIA VELOCITA'**

![](_page_41_Picture_1.jpeg)

![](_page_41_Picture_2.jpeg)

![](_page_41_Picture_4.jpeg)

### **OUTPUT: MAPPA SOGLIA VELOCITA'**

![](_page_42_Figure_1.jpeg)

![](_page_42_Picture_2.jpeg)

![](_page_42_Picture_4.jpeg)